# SPA122上的DHCP服务器信息

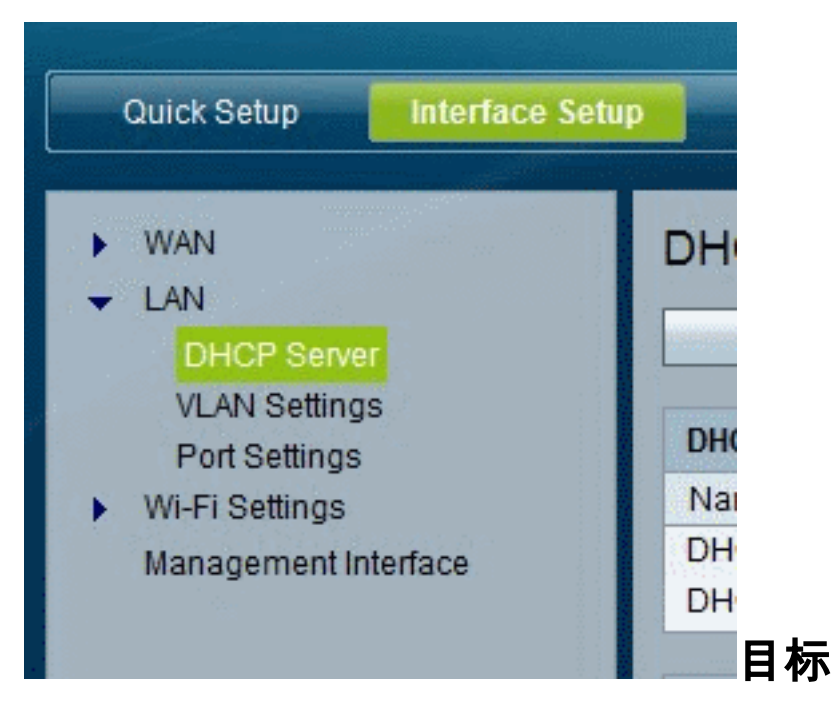

本文介绍如何查看SPA122上的DHCP服务器和客户端信息。

### 适用设备 Ĩ.

·SPA122

## SPA122上的DHCP服务器信息

步骤1.在SPA122配置实用程序中,选择Status > DHCP Server Information以查看有关 DHCP服务器和客户端的信息。

### DHCP池信息

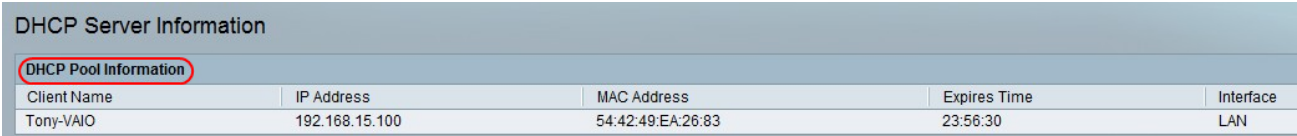

·客户端名称 — DHCP客户端的主机名。

·IP地址 — 租给客户端的IP地址。

·MAC地址 — DHCP客户端的MAC地址。

·过期时间 — 当前DHCP租用中的剩余时间,以HH:MM:SS(时:分:秒)格式显示。当计 时器倒计时时,页面会定期更新新值。

·接口 — 客户端连接所通过的接口。

#### DHCP服务器详细信息

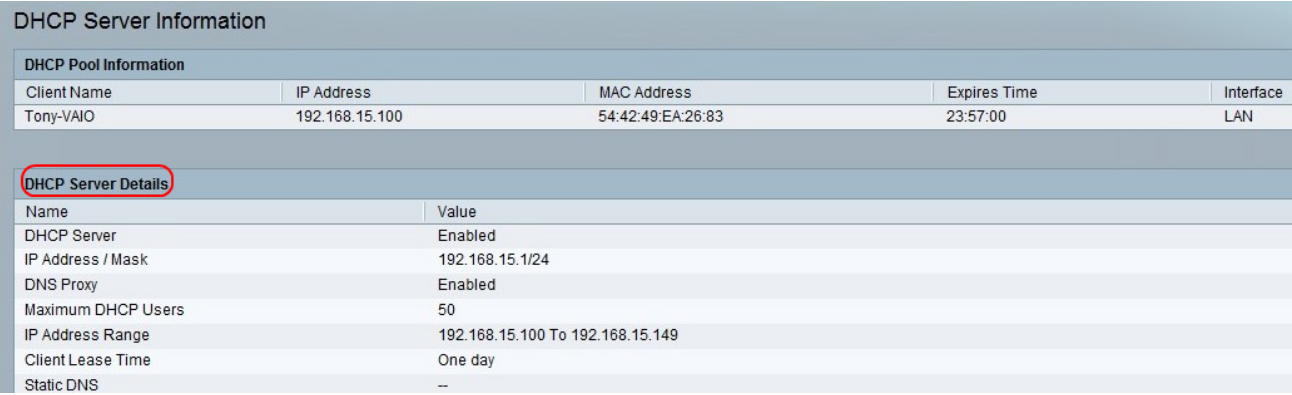

·DHCP服务器 — DHCP服务器的状态。它将被启用或禁用。

·IP地址/掩码 — 以太网(LAN)接口的IP地址和子网掩码。

·DNS代理 — DNS代理服务的设置。它将被启用或禁用。

·最大DHCP用户数 — 可从DHCP服务器租用IP地址的客户端的最大数量。

·IP地址范围 — DHCP服务器可动态分配的IP地址范围。

·客户端租用时间 — 客户端可以租用动态分配的IP地址的最长时间(以分钟为单位)。

·静态DNS - DHCP客户端最多使用三台DNS服务器的IP地址。

·无线RX数据包 — 通过无线网络接收的数据包数。